## **关于iMC操作员登录控制的典型配置**

## **一、 组网需求:**

使用iMC产品的配置前台,需要先使用操作员登录进入管理前台,然后才能执行各种业 务功能和操作。

**二、 组网图:**

实际参考iMC服务器的部署组网即可。

## **三、 配置步骤:**

iMC操作员登录控制特性提供如下管理手段:

- 1) 不同的认证方式:操作员可以使用iMC内嵌的操作员管理功能对操作员进行认
- 证,也可以与RADIUS或LDAP服务器联动实现操作员的身份认证。

2) 登录地址控制:iMC可以控制客户端的登录地址,只允许用户从特定的地址( 范围)登录iMC。

3) 密码控制策略: 如果操作员在iMC系统上进行密码认证, 则可以控制密码的强 度、失效日期等。

4) 密码防破解: iMC可以有效防范通过连续尝试的方式破解密码的非法行为。

l iMC管理员可使用不同的登录认证方式。iMC提供三种操作员登录认证方式:

1) 简单密码认证:使用iMC系统数据库中存放的操作员密码进行身份认证,是最 常用的身份认证方式。

2) RADIUS认证:使用iMC特定操作员的"操作员登录名"或"操作员全称"作为用户

名,以及用户在登录时输入的密码,到RADIUS服务器进行身份认证。

3) LDAP认证:使用iMC特定操作员的"操作员登录名"或"操作员全称"作为用户名, 以及用户在登录时输入的密码,到LDAP服务器进行身份认证。

通过如下步骤,可配置不同的登录认证方式:

步骤一:配置操作员的登录认证方式。在增加或修改操作员界面,选择"登录认证方式" 中的一种。如果选择了"简单密码认证",则必须输入"登录密码"和"登录密码确认";如 果选择了"RADIUS认证"或"LDAP认证",则无需输入登录密码信息。参考界面如下:

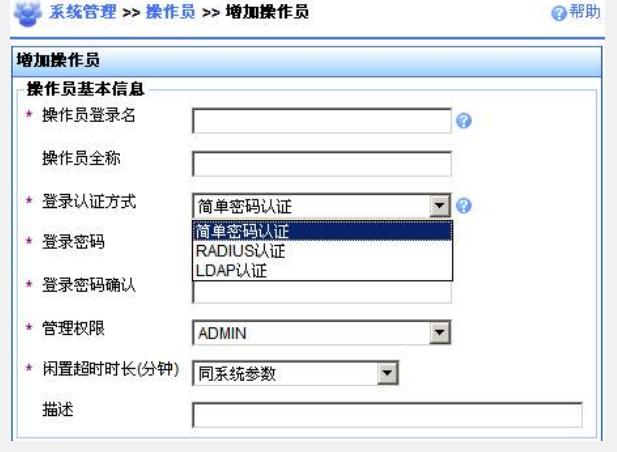

图1-1 配置登录认证方式

步骤二: 如果使用"RADIUS认证"或"LDAP认证", 则同时需要对认证服务器进行配置。 使用iMC的管理员登录iMC配置台,在"系统管理"中,点击"认证服务器配置",根据需要 对RADIUS认证服务器或LDAP认证服务器进行配置。参考界面如下:

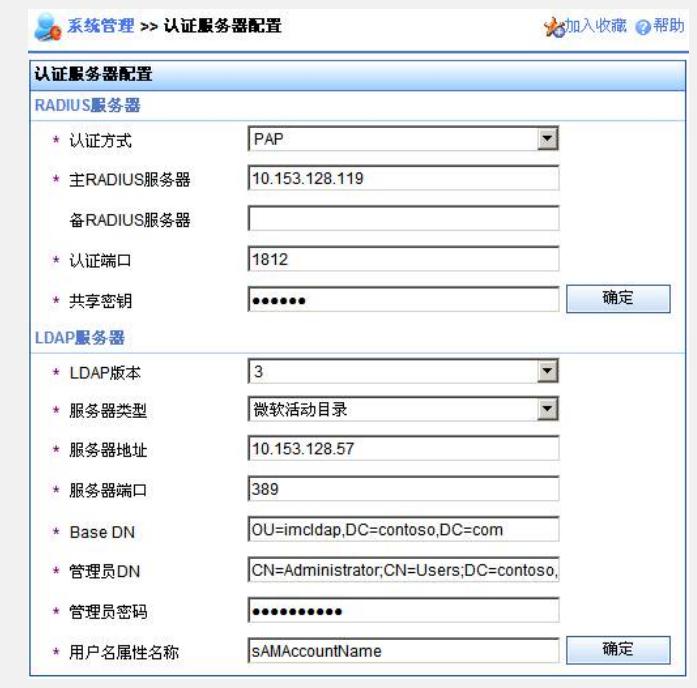

图1-2 认证服务器配置界面

目前支持的RADIUS认证方式包括"PAP"和"CHAP"两种;支持的LDAP版本包括2和3两 个版本;支持的服务器类型包括"通用LDAP服务器"和"微软活动目录"两类。用户可根据 需要进行配置,各参数的详细说明可参考联机帮助。

l 登录地址控制。

iMC允许控制用户的登录客户端地址,即允许或禁止从某些地址(范围)登录。

在增加或修改操作员时,在"操作员访问控制列表"部分进行配置,如下图所示:

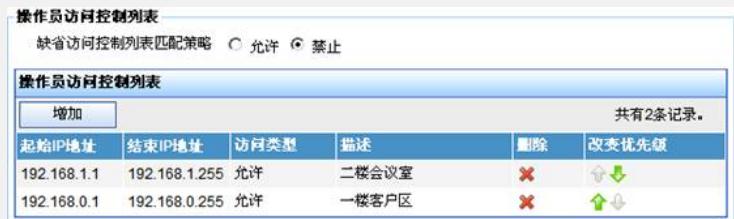

## 图1-3 登录地址控制的配置界面

上图的配置,只允许该操作员从"192.168.0.1-192.168.0.255"和"192.168.1.1- 192.168.1.255"两个地址区域进行登录。

iMC操作员访问控制列表的匹配策略为"首先命中匹配"。例如:假设同时配置了"允许" 地址段和"禁止"地址段,则在操作员进行登录时,将客户端的IP地址按照访问控制列表 的顺序从上到下逐行匹配,如果与某段地址匹配成功,则使用该段地址的"访问类型"进 行控制,即如果"访问类型"为"允许",则允许登录;反之则禁止登录。如果所有地址段 均不匹配,则使用"缺省访问控制列表匹配策略"的配置值进行控制。

此外,为了增加地址段的可重用性,iMC系统还提供了"访问控制模板"配置功能。在配 置特定操作员的访问控制列表时,可以直接从已经配置好的模板中选取。

l 密码控制策略。

iMC系统提供密码控制策略的配置,用于对操作员的登录密码管理进行监控。密码控制 策略为全局配置,即对所有认证方式为"简单密码认证"的操作员均有效。如果操作员的 认证方式为"RADIUS认证"或"LDAP认证",则密码控制策略对该操作员无效。

使用iMC的管理员登录iMC配置台,在"系统管理"中,找到"密码控制策略",点击进入如 下配置界面:

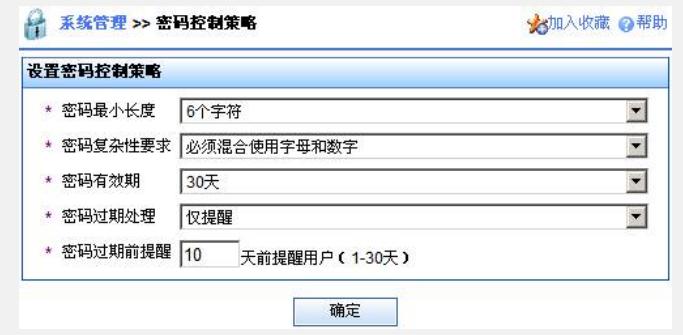

图1-4 密码控制策略配置界面

各个参数的含义较明确,不再赘述。

l 密码防破解。

当使用某个操作员在同一个客户端连续尝试执行三次登录操作,且均失败时,iMC系统 将在一分钟内禁止在该客户端上使用相同操作员继续执行登录操作(锁定)。一分钟 后可以尝试一次,如果还是失败,则继续锁定一分钟。

需要注意的是:"失败"的原因不仅是密码错误,如果访问控制列表禁止或认证服务器不 可用,均会登录失败,这些失败情况均用于密码防破解策略的判断条件。

该策略缺省启用,不允许关闭。

四、 **配置关键点:**

。

使用RADIUS认证和LDAP认证时,需注意:

1) 采用RADIUS或LDAP认证方式时,应使用"操作员登录名"或"操作员全称"作为R ADIUS或LDAP身份认证的用户。即在RADIUS或LDAP身份认证时,首先尝试使用" 操作员登录名+密码"进行认证;如果失败,则尝试使用"操作员全称+密码"进行认 证。只要任何一种方式认证成功,则能成功登录。

2) 当iMC的所有操作员(包括超级管理员"admin")均使用RADIUS或LDAP方式进 行身份认证时,如果由于意外故障导致RADIUS和LDAP服务器不可用,则无法再登 录iMC。此时可以通过密码重置工具脚本 (iMC安装路径\client\bin\resetpwd.bat), 将操作员的认证方式和密码重置为缺省值(简单密码认证,缺省密码为"admin")